GETTING STARTED WITH MOODLE

### LOGIN USING RAVEN

https://www.vle.cam.ac.uk/login/

# COURSE MOODLE SITES

Course Moodle sites contain all of the information needed for that course - including lecture slides and handouts, links to lecture recordings, past exam papers, announcements etc.

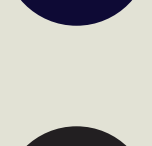

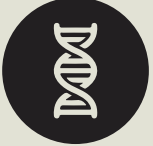

# $\subset$

 $\boldsymbol{\vartriangle}$ 

B

### ENROLMENT & PERMISSIONS

You will be enrolled on the relevant Moodle site(s) by the course administrator. If you find you do not have access, please do get in touch. Your Moodle role will depend on what you need access to within the site.

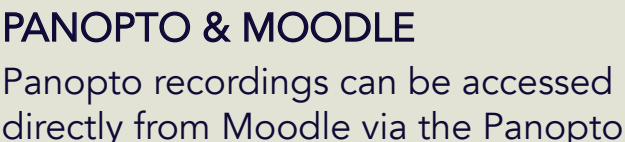

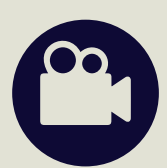

# ANY PROBLEMS?

block.

E

D

Visit the Moodle help pages: https://www.vle.cam.ac.uk/course/ view.php?id=156022

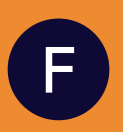

Contact the Moodle Helpdesk moodlehelp@uis.cam.ac.uk

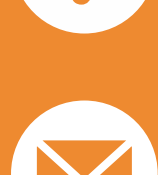

https://www.vle.cam.ac.uk/login/

© ADJS 2021